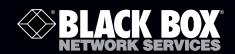

MediaCento™ RF, Closed Caption Device

# Decodes and forwards closed captions to a MedioCento RF for HDTV broadcast.

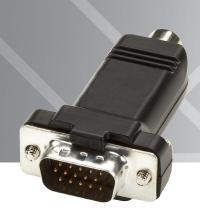

1. Specifications

**Size:** 0.6"H x 1.25"W x 2.1"D (1.6 x 3.2 x 5.4 cm)

Weight: 0.07 lb. (0.03 kg)

# 2. Overview

## 2.1 Introduction

Many video sources such as cable or satellite set-top boxes and DVD players simultaneously output Composite (SD) video, which contains closed caption information. The MediaCento™ RF, Closed Caption Device (AVX-RFCC) decodes that video, extracts the closed captions, and forwards them to the MediaCento RF (AVX-VGA-RF) to include in the HDTV broadcast.

#### 2.2 Features

- Captures all closed caption streams and forwards them to your HDTVs.
- Up to four streams are possible, each containing different information or language.
- No configuration required since the MediaCento RF firmware automatically detects the module and forwards any closed captions that it captures.

### 2.3 What's Included

- MediaCento RF, Closed Caption Device
- This user's manual

Turn this page over for instructions for how to set up the Closed Caption Device.

#### Trademarks Used in this Manual

Black Box and the Double Diamond logo are registered trademarks, and MediaCento is a trademark, of BB Technologies, Inc.

Any other trademarks mentioned in this manual are acknowledged to be the property of the trademark owners.

#### 3. Installation

Installation is easy. Just connect the AVX-RFCC to the VGA **output** of the MediaCento RF. Closed caption information is then automatically forwarded.

#### Follow these steps:

- 1. Attach the Closed Caption Device to the VIDEO OUT port of the MediaCento RF (see Figure 2).
- 2. Using a single RCA male-to-male Composite video cable (not included), connect the Closed Caption Device to the COMPOSITE OUT port of the video source. See Figure 1.
- 3. Use the TV remote to enable/disable viewing captions at each individual television.

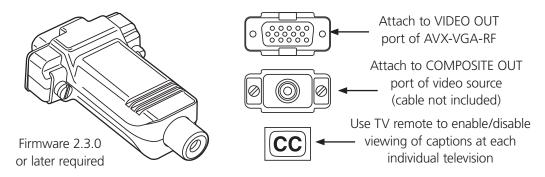

Figure 1. AVX-RFCC.

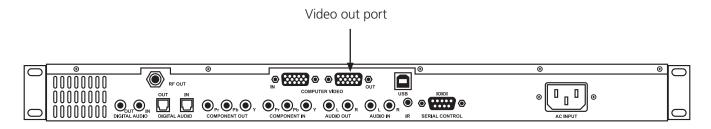

Figure 2. Connect the AVX-RFCC to the MediaCento RF's computer video OUT port.

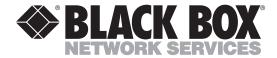

<sup>©</sup> Copyright 2010. All rights reserved.